# So aktualisieren Sie den FND OVA Docker-Container auf eine neuere Version?

### Inhalt

**Einführung** Problem Lösung **Voraussetzungen** Finden Sie den Tag für das Versionsbild Upgrade durchführen

### Einführung

In diesem Dokument wird beschrieben, wie Sie den OVA-Docker-Container (Field Network Director) (FND) Open Virtualization Appliance auf eine neuere Version aktualisieren.

Bei Verwendung der FND OVA-Distribution mit PostgreSQL werden in einem Docker-Container FND- und Fog Director-Instanzen ausgeführt. Die Containerbilder enthalten keine persistenten Informationen, die auf dem Host selbst gespeichert und für die Container freigegeben werden.

## Problem

Die Dokumentation und die schrittweise Anleitung zum Upgrade der Container von FND/Fog Director fehlen.

## Lösung

Dies sind die Schritte zum Aktualisieren der Container.

#### Voraussetzungen

Stellen Sie sicher, dass das von OVA bereitgestellte System eine PostgreSQL-basierte FND ●OVA-Bereitstellung ist. Führen Sie diesen Befehl über die CLI aus:

```
[root@iot-fnd ~]# docker ps
CONTAINER ID IMAGE COMMAND CREATED STATUS PORTS NAMES
7c32830fa5d9 fogd-image:active "/bin/sh -c '/var/ci…" 5 months ago Up 18 hours fogd-
container
5251f66ef0cc fnd-image:active "/bin/sh -c /opt/fnd…" 5 months ago Up 18 hours 0.0.0.0:80-
>80/tcp, 0.0.0.0:162->162/udp, 0.0.0.0:443->443/tcp, 0.0.0.0:9120-9121->9120-9121/tcp,
0.0.0.0:5683->5683/udp, 0.0.0.0:61624-61626->61624-61626/udp, 0.0.0.0:9124-9125->9124-
9125/tcp, 0.0.0.0:61628->61628/udp fnd-container
```
Wie Sie in der obigen Ausgabe sehen können, werden zwei Container mit einem fogd and fnd-Image ausgeführt. Dies bestätigt, dass Sie über die richtige OVA-Bereitstellung für diesen Upgrade-Pfad verfügen.

Stellen Sie sicher, dass der Computer über Internetzugang verfügt und DNS konfiguriert ist. ● Um dies zu testen, führen Sie einen Ping an einen öffentlichen Hostnamen aus.

```
[root@iot-fnd ~]# ping cisco.com -c1
PING cisco.com (72.163.4.161) 56(84) bytes of data.
64 bytes from www1.cisco.com (72.163.4.161): icmp_seq=1 ttl=239 time=152 ms
--- cisco.com ping statistics ---
1 packets transmitted, 1 received, 0% packet loss, time 0ms
rtt min/avg/max/mdev = 152.709/152.709/152.709/0.000 ms
```
Wenn dies fehlschlägt, ist höchstwahrscheinlich kein DNS in /etc/resolv.conf konfiguriert.

Wenn Sie einen Proxy benötigen, um HTTPS-Datenverkehr zuzulassen (wie bei Cisco Labs), ● können Sie ihn in der folgenden Datei hinzufügen:

```
[root@iot-fnd ~]# vi /etc/systemd/system/docker.service.d/http-proxy.conf
You have mail in /var/spool/mail/root
[root@iot-fnd ~]# cat /etc/systemd/system/docker.service.d/http-proxy.conf
[Service]
Environment="HTTPS_PROXY=http://proxy.esl.cisco.com:80"
```
Nachdem Sie diese Konfiguration hinzugefügt haben, aktualisieren Sie die Systemdienste, und starten Sie Docker neu:

[root@iot-fnd ~]# systemctl daemon-reload [root@iot-fnd ~]# systemctl restart docker

#### Finden Sie den Tag für das Versionsbild

Um eine Version auszuwählen, auf die ein Upgrade durchgeführt werden soll, überprüfen Sie am einfachsten die Seite zum Herunterladen von CCO für FND: <https://software.cisco.com/download/home/286287993/type/286320249/>

#### Software Download

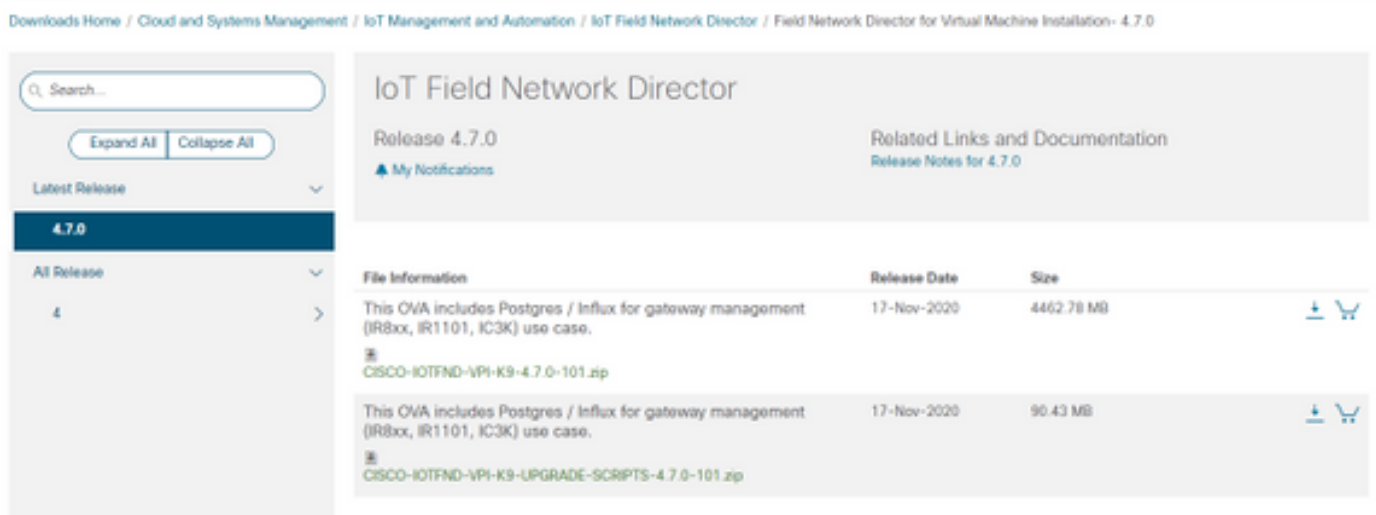

Wie Sie sehen können, enthält der Dateiname die Versionsnummer.

Beispiel für die neueste Datei zum Zeitpunkt der Erstellung: CISCO-IOTFND-VPI-K9-4.7.0- 101.zip, die Versionsnummer lautet: 4.7.0-101

Dies ist das Image-Tag, das im nächsten Schritt bereitgestellt werden muss.

#### Upgrade durchführen

Wenn Sie ein Upgrade durchführen möchten, können Sie das Skript unter folgender Adresse ausführen: /opt/fnd/scripts/upgrade.sh

Wenn Sie das Skript ausführen, wählen Sie zuerst die Option 1) Container-Images laden

Als Anmeldeinformationen für devhub-docker.cisco.com können Sie Folgendes verwenden:

Benutzername: fnd-upgrade.gen Kennwort (Token): AKCp5fUYZxwj7geWcaEbyKShGtyNxzA3ijWzzXdhuWY7GoR5RVYru2zcAta81fcV4Jndbjq31

Verwenden Sie als Image-Tag die Versionsnummer, wie oben beschrieben (z. B. 4.7.0-101).

Laden Sie die Bilder nach dem Herunterladen mithilfe von Option 2) Container Reload

Beispielausgabe:

```
[root@iot-fnd ~]# /opt/fnd/scripts/upgrade.sh
This script must be run with root privileges.
Usage: Load container images: No resource required
For container reload: No resource required
1) Load container images
2) Container reload
3) Quit
Enter your choice: 1
Do you want to download docker image from registry (y/n)?y
Enter docker registry [devhub-docker.cisco.com]:
For FND Docker image upgrade you will need access to Cisco CCO docker registry.
Username: fnd-upgrade.gen
Password:
WARNING! Your password will be stored unencrypted in /root/.docker/config.json.
Configure a credential helper to remove this warning. See
https://docs.docker.com/engine/reference/commandline/login/#credentials-store
Login Succeeded
Enter docker image tag: 4.7.0-101
Downloading FND docker image...
4.7.0-101: Pulling from field-network-director-docker/fnd-image
f34b00c7da20: Already exists
9c542cd3c18f: Pull complete
b0929d67d1de: Pull complete
e82d75ddb5ee: Pull complete
95df7d16861d: Pull complete
```

```
184d612a5ba6: Pull complete
90d6558240a2: Pull complete
81a31ac85436: Pull complete
Digest: sha256:b7ef566386d318a2e186350077970a9b4f0019d455521c053cdd75c139f5627c
Status: Downloaded newer image for devhub-docker.cisco.com/field-network-director-docker/fnd-
image:4.7.0-101
Downloading Fog Director docker image...
4.7.0-101: Pulling from fog-director-docker/fogd-image
ed6e0ec6b337: Pull complete
2c42dd52f029: Pull complete
6b4fd7880141: Pull complete
7d56b7ff004c: Pull complete
c719de3d527a: Pull complete
ccca86184ecc: Pull complete
b45dc2906bcc: Pull complete
e4f23b432923: Pull complete
Digest: sha256:39f3a30c63a06f0909337ffb9fa503d642e6c567343a04edb8f58b3a6962eced
Status: Downloaded newer image for devhub-docker.cisco.com/fog-director-docker/fogd-image:4.7.0-
101
1) Load container images
2) Container reload
3) Quit
Enter your choice: 2
Stopping FND container...
fnd-container
Remove FND container...
fnd-container
Prune Docker container...
Starting FND container...
75c7d97e775d6345114ad940652ff80cbaf5dabbbf9e23e549202d6fe5e96b11
Stopping Fog Director container...
fogd-container
Remove Fog Director container...
fogd-container
Prune Docker container...
Starting Fog Director container...
1ca848a1b14155c8358eb0ff70fc7b0a55810743c531c4770f6e471e343f91ad
1) Load container images
2) Container reload
3) Quit
```
Enter your choice: 3

Nach Abschluss des Upgrades können Sie mit dem folgenden Befehl überprüfen, ob das Upgrade erfolgreich durchgeführt wurde:

[root@iot-fnd ~]# docker exec -it fnd-container cat /opt/cgms/bin/version 4.7.0-101